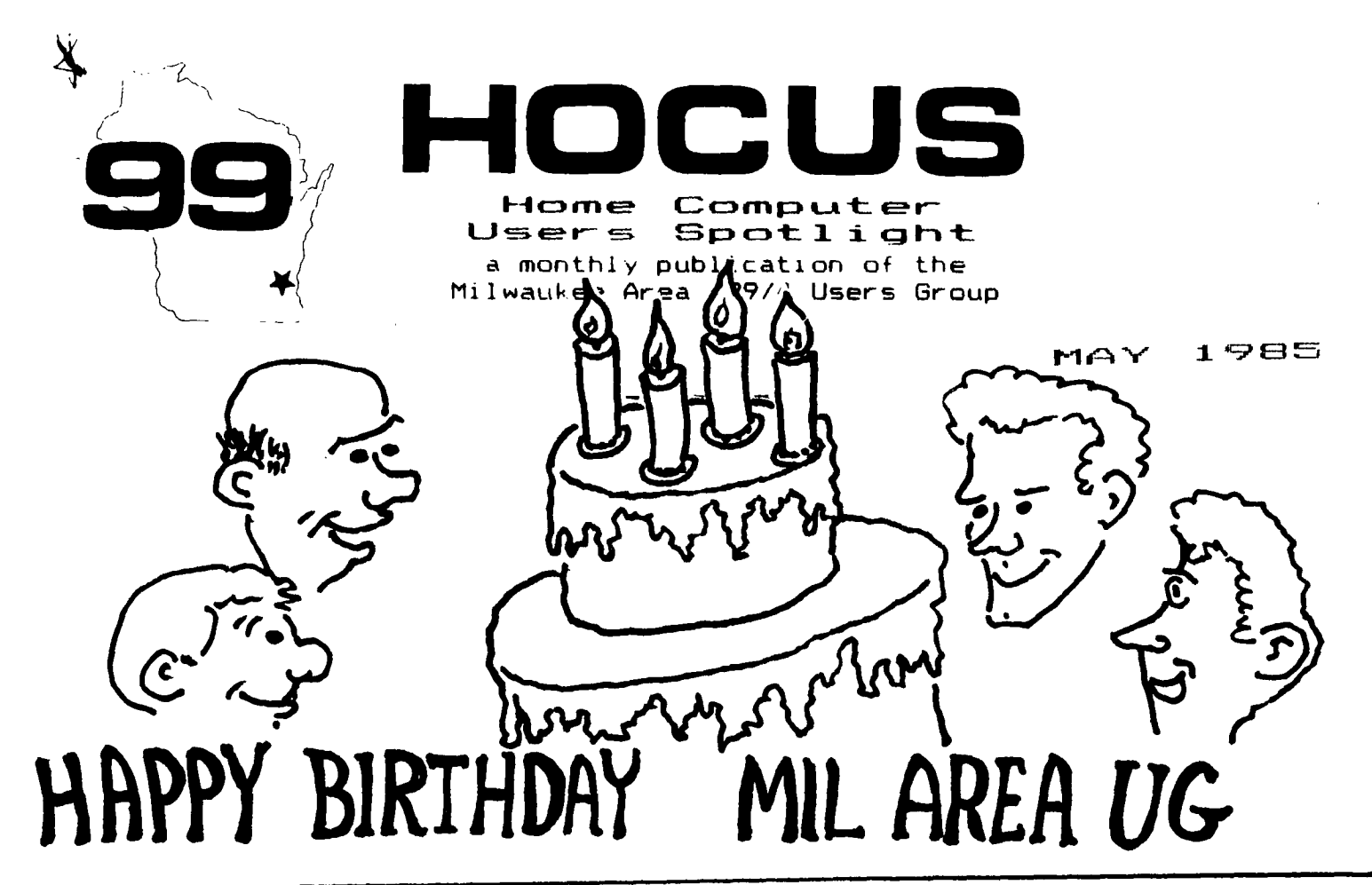

# **NOISELESS PERIPHERAL EXPANSION BOX**  ......... .........

# **By Bob Hubei MSP U6**

**Are you distracted & disturbed by the tornadic roar of the Peripheral Expansion Box 7 TI engineered this box to provide sufficient cooling capacity for the most strenuous of circumstances -- all B card slots occupied and under heavy, continous usage. Since my use didn't approach the design limits, I experimented with ways to slow the fan down, and I was successful in reducing that noise level to a barely perceptible purr ! I have now been testing this change for a sufficient period of time, and I feel comfortable in recommending the modification to all. In fact I have even run under light loads for moderate periods of time without any fan at all,but I don't advise going to that extreme.** 

**I had considered 2 options, buy a quieter fin or slow down the fan I have. A quiter fan costs about \$20 or more, so I quickly discarded that option. I could reduce the fan speed with either a special solidstate voltage regulation device or** 

**merely install a power resistor in series with the fan. Since I have no experience with such solid-state devices and the components would as likely cost around \$10, I elected for the latter method at a cost of \$0, using components from my box of electronic junk. If you had to buy the components at retail, the cost would amount to no more than \$2-\$3** 

**The PEB fan is rated at 14 Watts. I have found that - inserting a 500 Ohm power resistor, 10 Watts** -700 **power dissipation reduces Ahe speed to a very acceptible level. 700 Ohms is my own preference. Series of 2 or more resistors may be combined to add up to 700 Ohms. The resistor "steals" the energy that originally was intended for the fan, thus the fan doesn't work as hard. However in doing so, the resistor must shed the extra energy itself and does so by producing heat. Therefore you should mount the resistor outside of the PEB, immediately behind the fan thus allowing the circulating air to cool it. Mounting it inside the cabinet, although aesthetically more pleasing will add unwanted heat inside the cabinet. Procedure to disassemble the PEB to access the fan lead wires** 

**11 Unplug power cord and remove lid** 

- **2) Disconnect and remove disk drive**
- **31 Remove all slide-in cards**
- **4)Remove cabinet screws 014?) on bottom, back and sides**
- **5) Slide cabinet base out**
- **61 Disconnect 1 of the fan leads**
- **7) Extend the 2 wires thru holes in the cabinet back**
- **8)** Solice resistor(s) in series and **mount on box near exhaust**
- **91 Reassemble box**

**Since the fan air intake is thru**  the card cage, I cut foam to fit in **the empty slots at the far forward side of the card cage, forcing the reduced airflow thru the existing cards, increasing their cooling.** 

**The resistors will run warm and possibly hot, this is normal. Don't cheat and use less than a 10 Watt resistor which may get too hot and cause problems.** 

**You'll be amazed at the reduction in the noise pollution. If anyone knows of an inexpensive solid-state equivalent to perform the identical function, please notify me.** 

**Good Luck !!** 

OFFICIAL GROUP ADDRESS 4122 N. GLENWAY WAUWATOSA WI 53222

# GROUP OFFICERS

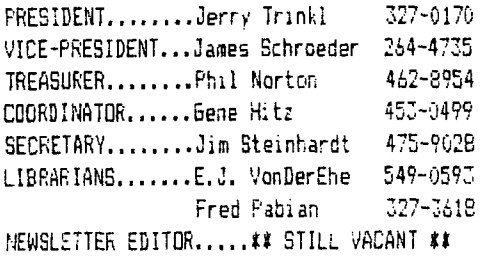

# **Book Review**

#### **Book: Compute!'s Beginner's Guide to Assembly Language on the TI-99/4A Author: Peter M. L. Lottrup**

**Reviewer: Chris Maag** 

**First, the facts on this book. The price is a reasonable \$12.95. There are 262 pages, and this book was written for the user who has the Mini-Memory/Line-by-Line Assembler. Still, the book will be valuable even to people who may have the Editor-Assembler package. It is basically a book for the beginning assembly language student.** 

**The topics covered in this book include many of the things that will completely mystify the beginner. Some of these topics include sound and sound lists, sprites and how to use and control them, and the various graphics modes. It also covers the built-in utilties, linking with Basic, and some excellent programming techniques for assembly language.** 

**I would say that this book is an excellent book for all beginning students. It covers all of the important topics very well. The book explains in great detail all of the necessary op-codes, and uses over 25 programs and routines to show you how to use them. These programs are in large print and are easy to follow. The op-codes that the book. focuses on are very thoroughly explained by showing what they do and how they work. There is also a very nice index, as well as four handy appendices. The index is about four pages long, and cross-references all of the op-codes and the programs in the book. The appendices have a character chart with the ASCII codes in both hex and base-ten. The next appendix has a list of op-codes, their format number, and what they do. The third appendix is another list of the op-codes with a chart to tell you what operands are needed and where the result of the operation is placed.** 

**One of the other topics that the book covers is how to mimic some of the X-Basic operations that are so handy. Examples of these are how to do Accept At, sprite commands, Call Key, and Call Joyst. The book also shows you how to do many of the things that are impossible to do in Basic or )(- Basic, such as bit-map mode drawing, scrolling the text screens in four directions, and screen switching.** 

**The only thing that I felt was not perfect in this book was that the book never explains hexadecimal arithmetic. I feel that this topic would be very confusing to the beginner and should be included in any assembly language book. This book is available at Walden's, B. Dalton's, and at many area computer stores. All in all, it is a 'must have' book for assembly language programmers.** 

**Membership to the Milwaukee Area 99/4A Users Group is**  open to anyone who is interested in using and/or programming **the Texas Instruments 99/4A Home Computer, and is willing to share his/her fellowship with other members. Annual dues for Individuals - \$10.00, Family membership - \$15.00 . This fee helps to defray the expense of the publication of this newsletter and provide a library to members for their enjoyment.** 

# **MEETING INFORMATION**

**Meetings of the Milwaukee Area 99/4A Users Group are held on the SECOND SATURDAY each month in the lower level of Wauwatosa Savings and Loan, located at 7500 W. State Street**  in Wauwatosa, Wisconsin. Meeting times are from about 1:00 **PM to 4,00 PM, depending on the content of the meeting for each particular month. Users are encouraged to bring their computers and/or related hardware and software to any of the \_ meetings to assist members in utilizing their own equipment.** 

#### **Star Trek Strategic Operations Simulator Game Review**

## **By Jeff Maag**

**Star Trek was authored by Sega and marketed by Texas Instruments. This game is found in the arcades and appears almost exactly the same on the TI-99/4A. First, the screen is divided into half vertically. The bottom half is the close up 3D view of your battle. The top half is divided into half horizontally, with the left side being your guages, and the right side showing the whole sector of your battle. In my opinion, the 3D closeup viewer is useless since the sector wide viewer is so accurate and shows all the essential details. As a matter of fact, I don't even use the closeup viewer.** 

**The object of the game is to clear out sectors, one at a time, of Klingons, Nomads, and antimatter saucers. You can destroy these by firing phasers or photon torpedoes at them, or you can run from them using impulse power, or warp drive. You start out with five photon torpedoes, five units of warp drive, and five shields for defense. You have unlimited phasers and impulse power. To replenish the photon torpedoes, warp drive, and shields you must dock with the square starbases where you get one more of each of these. If you clear out a sector without using a star base, you are awarded with extra points, so its not always \_advisable to use them if they're not needed. The Klingons become more numerous and grow more aggressive as you clear each sector.** 

**The graphics and sound of this game are fair. It uses sprites for the sector wide viewer. The rest uses bit-map graphics. The 3D closeup viewer shows the ships getting larger when they get closer. This effect is pretty rough looking. The graphs showing the amount of photon torpedoes, warp drive units, and shields at first weren't legible at a quick glance. The sound was also fair with nothing out of the ordinary. This game has the option of speech, but since I don't own a speech sythesizer, I couldn't test this.** 

**Overall the game is pretty good and is a tremendous improvement over the slow basic version, if you like arcade games. One problem with this game, along with a lot of arcade type games, is that it gets repetitive because each sector battle is basically the same except for increasing difficulty. Another problem, also usual for these types of games, is that after two weeks of playing the game land getting a highscore of 650,001, 1 got sick of it.** 

**The solution to this problem is that I checked Star Trek out of our new cartridge library. I gave the librarian five dollars and my membership card and next month I will get four dollars back. This way I will be able to buy something more worth-while, like the latest issue of 'HOME COMc9TFP magazine!?!** 

**TI FORTH DeBugs found**  .... Jeff Stanford<br>Scr # 22 Line 3 BASE->R HEX ( 3800 ' SATR ! )<br>Scr # 23 Line 2 **·** C<u>INIT 3600 D</u>UP ' SPDTAB ! 800 / 6 VWTR 3800 ' SATR ! **Scr 1 28 Line 1 i EDT VDPMDE 8 5** ■ **Os IF SPLIT ENDIF CINIT !CUR R/C CGOTOXY Line 11 OF OF 5 0 SPRPAT CLS SCRIM DROP 300 ' SATR ! QUIT ENDOF .... Tam Freeman Scr M 53 , 1 54 9 # 55 Line 1 VDPSET2 --> SETVDP2 Scr 1 58 Switch Lines 9 & 10 Change Line 9 VCFMDE 4 ( IF SMIN 80 0 VFILL 300 ' SATR ! ENDIF Scr 1 59 Line 9 Between A and SP put 8 SLA SWAP 00FE AND OR .. Everybody & his brother Scr 1 72 Line 5 PAB 3D5R --> PAB-ADDR Jim** Vincent **Manual Chapter 6 Page 10 Line 1 HEX 3800 ' SATR ! Chapter 10 Page 3 Line 20 1 DOWN -100 ALLOT DROP** 

# FORCING PRINTER PAUSES

# by Abdallah Clark

If you want to change, in the middle of your text, to another printwheel or differently colored ribbon, use the ALTERNATE INPUT Command at the point in your text where you want to make the switch. When used in text without a separate file being specified for a "Mailing List" option in the Text Formatter, the ALTERNATE INPUT Command stops the printer and then leaves TI-WRITER waiting for your input from the keyboard. Change your daisywheel or dot-matrix printer as needed, then press ENTER, and the printing continues to completion from that spot.

Since no harm is done by just pushing ENTER, you have an easy way of pausing, not aborting, the printout process! However, only one such change may be made per line of text, unless you do some really fancy work with the Transliterate Command. Also, it seems the results will be more dependable if you put the DEFINE PROMPT Command (and its carriage return) on a separate line. If your ALTERNATE INPUT is on a line to itself, though, you will have a linefeed there by  $\overline{\phantom{a}}$ pressing ENTER. However, place it where needed or substitute them for a carriage return symbol or reduce the ".SP n" format command by one to retain your text's form.

It is also important to note that the ALTERNATE INPUT Command is the only Command that does not use a leading period as a signal to the Text Formatter that it is a special function symbol. This has two effects. One, don't let habit make you use a period, or you will have an unwanted period in your text. Two, you cannot use that combination of characters in your own document, unless indirectly by way of transliteration.

Another note to be mentioned about the ALTERNATE INPUT Command is that the digit used between the asterisks may only be used once, whether this pertains to a single document, or a series of documents "linked" by the INCLUDE FILE command. Be careful not to exceed the maximum of **99** for that digit in the ALTERNATE INPUT Command when you have a series of documents, too. You may also use the DEFINE PROMPT Command in con3unctin with the ALTERNATE INPUT Command, to compose a memory jogger message for the task needed. (Remember: always give the ".DP xxxxx" first, then the particular ALTERNATE INPUT Command.) This way, when the Text Formatter prints the document, the printer will stop where the ALTER-NATE INPUT group of characters are located and your prompt appears on the monitor/TV display. It's even easier than you would think if you list all the prompts at the beginning of your document, because then you may move/rearrange text to your heart's content without having to worry about whether you're keeping the prompt ahead of the input. A handy convenience if you make more thandy convenience if you make more<br>than one of these printer changes in the course of one document! Abdallah Clark

## **RABID by Cullhane Gibbs**

**Here is a good game to play if you're feeling bloodthirsty. It was written by one of our members, Cullhane Gibbs, who is only 13 years old. What you have to do is defend yourself from the rabid knife-wielding maniacs. You are equipped with a flamethrower. Good luck!** 

**100 REM** \*\*\*\*\*\*\*\*\*\*\*\*\*\*\*\*\*\*\*\* **110 REM \* RABID 120 REM \*BY CULLHANE GIBBS \* 130 REM \*IN EXTENDED BASIC.\* 140 REM \*JOYSTICKS REQUIRED\* 150 REM \*414\*\*\*\*\*\*\*\*\*\*\*\*\*\*\*\*\* 160 CALL MAGNIFY(2) 170 RANDOMIZE 180 CALL CHAR(47,"002277FFFF 2A0000") 190 CALL CHAR(94,"123422256F 800451") 200 CALL CHAR(64,"3838107CBB 292A28") 210 CALL CHAR(124,"20502070A BBOA844") 220 CALL CLEAR :: CALL SCREE N(2) 230 FOR COLOUR=2 TO 12 :: CA LL COLOR(COLOUR,COLOUR+1,2): : NEXT COLOUR 240 PRINT " RABID":"BY C ULLHANE GIBBS":"NEEDS EXTEND ED BASIC":"AND JOYSTICKS" :: PRINT :: PRINT "INSTRUCTION S:" 250 PRINT "AVOID RABID,": "KNIFE WEILDING MANIACS.":"T 0 DEFEND YOURSELF" 260 PRINT "PRESS YOUR FIREBU TTON":"TO RELEASE A SHORT FL AME":"WHICH WILL BURN YOUR": "ATTACKERS.":"NEW SCREEN STA RTS WHEN ALL" 270 PRINT "ATTACKERS ARE KIL LED.":"ONCE YOU ARE KILLED T HE":"GAME IS OVER.":"YOU CAN FIRE ONLY":"IN ONE DIRECTIO**  N-":"TO THE LEFT." 280 PRINT "PRESS ANY KEY" 290 FOR D=10 TO 50 :: CALL S OUND(D,701,0):: CALL SOUND(- 100,-8,0):: CALL SOUND(-50,- 4,10):: CALL SOUND(-100,-2,0 ):: NEXT D 300 CALL KEY(0,KEP,SEP):: IF SEP=0 THEN 300 ELSE 310 310 CALL CLEAR 320 PRINT "SCORECHART:" :: P RINT

**330 PRINT "@ MANIAC=100" :: PRINT :: PRINT "\* YOU" :: PR INT 340 PRINT "PRESS ANY KEY TO BEGIN" 350 CALL SOUND(-1000,-8,0) 360 PRINT :: PRINT :: PRINT :: PRINT :: PRINT :: PRINT : : PRINT :: PRINT :: PRINT :: PRINT 370 CALL KEY(O,K,S):: IF S=0 THEN •370 ELSE 380 380 CALL CLEAR :: PRINT " GET READY,PLAYER!" :: PRINT :: PRINT :: PRINT :: PRINT :: PRINT :: PRINT :: PRINT : : PRINT :: PRINT :: PRINT :: PRINT :: PRINT :: PRINT 39r - JR TIME=1 TO 500 :: NEX T TIME 400 SCORE=0 410 CALL CLEAR 420 CALL SPRITE(#11,124,4,70 ,200) 430 FOR SPRIT=1 TO 4 :: CALL SPRITE(#SPRIT,64,5,121,89):**  : CALL MOTION(#SPRIT, INT(RND **\*10)+1,-INT(RND\*10)+1):: NEX T SPRIT ::** HANIC=4 440 DISPLAY AT(1,3):"SCORE:" ;SCORE 450 CALL JOYST(1,X,Y):: CALL MOTION(#11,-Y\*2,X\*2): CALL  $SOUND(-3,-3,0)$ 460 CALL POSITION(411,YPOS1, XPOS1) 470 CALL KEY(1,KE,ST) 480 IF ST=-1 AND XPOS1]24 TH EN 490 ELSE 690 **490** CALL SPRITE(012,47,7,YPO **S1,XPOS1-16) 500 CALL COINC(f1241,20,A): : IF A=-1** THEN 510 ELSE 540 510 CALL SOUND(1000,340,0):: CALL PATTERN(#1,94):: SCORE  $=$ SCORE+100 :: MANIC=MANIC-1 :: CALL DELSPRITE(#1) 520 CALL DELSPRITE(#12) 530 IF MANIC=0 THEN 430 ELSE 540

**540 CALL COINC(f12,12,20,A): : IF A=-1 THEN 550 ELSE** 590 **550 CALL DELSPRITE(f12) 560 CALL SOUND(1000,340,0):: CALL PATTERN(#2,94):: SCORE**   $=$ SCORE+100 :: MANIC=MANIC-1 **:: CALL DELSPRITE(#2) 570 CALL DELSPRITE(f12) 580 IF MANIC=0 THEN 430 ELSE 590 590 CALL COINC(#1243,20,B): : IF B=-1 THEN 600 ELSE 640 600 CALL DELSPRITE(#12) 610 CALL SOUND(1000,340,0):: CALL PATTERN(03,94)::** SCORE  $=$  **SCORE+100 :: MANIC=MANIC-1** :: CALL DELSPRITE(#3) **620 CALL DELSPRITE(#12) 630 IF MANIC=0 THEN 430 ELSE 640 £40 CALL COINC(#12,14,20,C): : IF C=-1 THEN 650 ELSE 700 650 CALL DELSPRITE(112) 660 CALL SOUND(1000,340,0):: CALL PATTERN(#4,94):: SCORE**   $=$  SCORE+100 :: MANIC=MANIC-1 :: CALL DELSPRITE(#4) **670 CALL DELSPRITE(112) 680 IF MANIC=0 THEN 430 ELSE 700 690 CALL DELSPRITE(112) 700 CALL COINC(f1411,16,7): : IF T=-1 THEN 740 ELSE 710 710 CALL COINC(f2,011,16,U): : IF U=-1 THEN 740 ELSE 720 720 CALL COINC(13,111,16,V): : IF V=-1 THEN 740 ELSE 730 730 CALL COINC(04,111,18,W): : IF W=-1 THEN 740 ELSE 780 740 FOR DIP=1 TO 28 :: CALL MOTION(1DIP,0,0):: NEXT DIP :: CALL SOUND(-1000,-8,0):: CALL PATTERN(f11,94):: FOR D EL=1 TO 50 :: NEXT DEL 750 CALL DELSPRITE(f11):: DI SPLAY AT(23,3):"GAME OVER-ST ART AGAIN Y OR N" :: CALL KE**  Y(O,P,S):: IF S=0 THEN 750 : : IF P=ASC("n")THEN 770 760 IF P=ASC("y")THEN 400 EL SE 750 770 END 780 GOTO 450

**TIPS FROM THE TIGERCUB** 

**120** 

**Copyright 1965** 

**TISERCUB SOFTWARE 156 Collingwood Ave. Columbus, OM 43213** 

**Distributed by Tigercub Software to TI-99/4A Users Groups for promotional purposes and in exchange for their newsletters. May be reprinted by non-profit users groups, with credit to Tigercilb Software.** 

**The entire contents of Tips from the Tigercub Nos. 1 through 14, with sore added, are now available as a full disk of 50 programs, routines and files for just 115.00 postpaid!** 

**Nuts I Bolts is a diskfull of 100 (that's right, 100!) )(Basic utility subprograms in NERbE forest, ready for you to serge into your own progress. Contents include 13 type fonts, 14 text display routines, 12 sorts and snuffles, 9 data saving and reading routines, 9 wipes, B pauses, 6 music, 2 protection, etc., and now also a tutorial on using subprograms, all for just 119.95 postpaid!** 

**And 1 have about 140 other absolutely original Progress in basic and Xbasic at only \$3.0 each!(plus 11.50 per order for casette, packing and postage, or 43.00 for diskette, PPM) Some users oroups charge**  their **arebers** that euch for **public domain proarams' 1 will send you ey descriptive**  catalog for a dollar, which **vou can tnen Deduct from your first order.** 

**Lose on now, tolks, 00111 YOU support Your local schools? And Don't you SOOODrt tnose who support** 

**you? There are thousands of schools which have 11-99/4A computers in the classroom, usually without disk drive and without Extended Basic. They could use some educational programs in Basic on casette. They could probably use some of the public domain software in your library. Maybe they could. use some of the educational programs 1 sell for just 13 land I authorize schools to copy them for use within the school). There is probably such a school in vour area - is your group supporting it? In the last Tips, I asked the members of**  101 users groups to give me **the addresses of schools that had Ils, so I could send them a free catalog. Now many ,addresses did 1 get? lero to the power of zero times zero!** 

**More on the pestiferous asterisk bug in II-writer. Dr. 6uy-Stefan Romano has confirmed and explained it. If you are printing out of**  the **Foreatter** mode and your **text contains an asterisk followed by two or more numeric digits - the asterisk and two digits will disappear! For instance, Al256 becomes A6, and I've noticed that A6 in programs Published in several newsletters recently.** 

**The 11-Writer program misinterprets the asterisk And two digits as an instruction to input data from a 'value file' (see Alternate Input on p. 111 of the manual).** 

**The solution to this Dug is to type two asterisks followed by two dummy Molts, then the actual**  ninits. **For instance, instead of Al25b type AS1252bd. Trouble is, the bug usually shows uo in a program which has been USW to disk and then**  **116R6Ed into TI-Writer, and is usually not noticed. The solution? Run the program through my 26-Column**  Converter (eee Tips 018!).

**Dr. Romano informs me that there Is an even worse bug in the Transliterate amend coding, erratic and sometimes destructive. It is triggered by certain sequences of characters, but these have not been documented.** 

**Dr. Romano says that he does not use transliteration.** 

**I would suggest that you !Igo avoid the use of**  the **L** and **C.** The *L* will **only underline a single word, unless you tie words**  together with the **A** dign. **If you tie words together, the Fill and Adjust will leave gaping blanks in your lines and if you tie too many together the line will extend beyond the right margin! Also, the underlining is a broken line. It is better to use the escape codes CTRL U, FCTN R, CTRL U, SHIFT -,CTRL U, SHIFT A, CTRL U, which will give a solid underline until you turn it off with CTRL U, FCTN R, CTRL U,**  SHIFT -, CTRL U, SHIFT **0**, **CTRL U.** 

The **e** is handy to **Waphesize a single mord, but if you want to double-strike <sup>A</sup>whole sentence or paragraph it is better to use the escape code CTRL U, FCTN R, CTRL U, SHIFT 6, and turn it off again with CTRL U, FCTN k, CTRL U, SHIFT H.** 

**The period bug is another killer - the Formatter thinks tnat any line which begins with a Period is a formatter comsand, and oeletes the whole line! If your text contains a decimal value such as .11 and the wraparound puts it at the beginning of a line, the**  **line disappears! There are two ways around this - out a 0 in front of all your decisals, as 0.11, or transliterate all your periods.** 

**In all, the TI-Writer formatter is a temperamental and unpredictable piece of software, prone to unwanted line feeds and unexpected paper-wasting form feeds. I like to use it to right-justify text back to the disk, but from then on I prefer to print it out of the editor mode, or out of my own program.** 

**Designing downloadable characters for the Gemini printer (see page 115 of the manual) is a bit tricky because it is hard to visualize how the expanded pattern will appear in print. The following program will enable you to experiment with designs, dump them directly to the printer for viewing, then save them as a file. When you later dump this file into printer RAM for use, you must activite the download characters with the escape code - C1118(27)1CHR1(36);CHR5(1).** 

**100 CALL CLEAR :: CALL SCREE N(4):: CALL CHAR(128,'FF8181 61818161FF <sup>1</sup> ,129,RPT4('F',16) In CALL COLOF(13,2,1b) 110 FOR R=9 TO 15 :: CALL HC HAR(R,11,128,91:: NEXT k 120 X=1 :: FOR R=9 TO 15 ii DISPLAY AT(R,7)SIZE(2):STRII X11; 1g112 :: NEXT R :: FOR C=9 TO 17 DISPLAY A118,C) SIIE(1):S1kS(C-811: NEXT C 130 DISPLAY AT(2.41:'116ERCU b'S' I: DISPLAY AI(4,11:'6Em**  IN1 CHARAC1ER DOWNLUADER<sup>.</sup> 'D **rograesed by Jim Peterson to r the Public Domain 140 DISPLAY AT117,1):" move cursor with W,L,R,5.D.':'2,i and C keys. Toggle on':'ind off with A key. Press':\*knt er when 4inismeo.`: :'Pres** 

s any key\* 150 CALL KEY(O.K.ST)11 IF ST =0 THEN ISO 11 CALL HCHAR(I7  $, 1, 32, 2241$ 160 R=9 11 C=11 11 CH=128 170 CALL HCHARIR, C, 32) II CAL L HCHAR(R, C, CH) 11 FOR D=1 TO 10 11 NEXT D 11 CALL KEY(3, K.ST)11 IF ST=0 THEN 170 180 ON PUS("UWERDCX2S"&CHR\$( 13). CHR\$(K). 1)+1 6010 170.31 0,230,220,210,200,190,260,25  $0, 240, 330$ 190 k=R+1 200 C=C+1 st 60TO 270 210 L=C+1 220 R=R-1 1: 6010 270 230 K=R-1 240 C=C-1 1: 60TO 270 250 C=C-1 260 R=R+1 270 R=R-(R(9)+(R)15):: C=C-( C(11)+(C)19):: IF CH=128 THE N 300 II CALL GCHAR (R.C-1.6X ):: CALL GCHAR(R,C+1,GZ):: I F (61()129)8(62()129)THEN 30  $\Omega$ ZBO DISPLAY AT(22,1): "YOU CA n't have two in a row": "hori zontally!"  $\uparrow \uparrow$  FOR D=1 10 50 IT NEXT D IT DISPLAY AT (22,1  $H^{\bullet}$  is the finite 290 Си=Си-1 300 CALL HOHARIR, C, CHI 11 60T  $0,170$ 310 CH=CH+1+(CH=129)#2 ## IF CH=128 THEN 320 :: CALL GCH ARIN, C-1, 6X):: LALL 6CHARIN, £+1,62):: IF (61()129)3(62() 12911HEN 320 ELSE 280 320 CALL HOMAR(R,C,CH):: 60T  $01/0$ 330 FUR C=11 TO 19 11 X=1 11 FUR K=9 IU 15 :: CALL BUMAR  $(R, L, b)$ 340 IF 6=129 THEN A=A+1 350 X=X12 11 NEXT R 360 FUR J=1 10 LEN(STR\$(A))1 : CALL VCHAR(15+J.C.ASC(SE66  $(SINS(A), J, L))$  is next  $J$  is MS=MS&CHRS(A):: A=0 :: NEIT  $C$  it A=0. 370 DISPLAY AT(20,1): "Print? Y/N Y" 11 ACCEPT AT(20.12)V ALIDATE("YN")512E(-1):05 :: IF USETN' THEN 470 380 IF F=1 THEN 390 1: F=1 : : DISPLAY AT(20.1): Printer name?\* 11 ACCEPT AT(20,15):P

\$ 11 OPEN #1:P\$

390 DISPLAY AT(20.1): "ASCII to redefine?" ii ACCEPT AT(2 0.20) VALIDATE (DIGIT) BIZE(3): **CH** 400 DISPLAY AT(20,1): "Descen der (0 or 1)? 0" 11 ACCEPT A T(20,21)VALIDATE("01")SIZE(-1):D\$ :: D=VAL(D\$) 410 NS=CHRS(27)&CHRS(42)&CHR S(1)&CHKS(CH)&CHKS(D)&NS 420 PRINT BIZMS 11 PRINT BIZ CHRS(27): CHRS(36): CHRS(1): 430 PRINT BI:RPTS(CHRS(CH),7 2):: PRINT #1:CHR\$(14);RPT\$( CHRS (CH), 36) 440 DISPLAY AT (20.1): "Save ( Y/N)? Y\* 11 ACCEPT AT(20.13) VALIDATE("YN")SIZE(-1):Q\$ 1: IF QS="N" THEN 470 450 IF F3=1 THEN 460 II F3=1 11 DISPLAY AT(20,1):"Filena me? DSK\* 11 ACCEPT AT (20.14) IFS II OPEN 02: DSK-&FS 460 PRINT 02:MS 470 MS="" It DISPLAY AT120.1 ): "Another (Y/N)? Y" :: ACCE PT AT (20,16) VALIDATE ("YN") SI 2E(-1):0\$ :: IF 0\$="Y" THEN 100 480 CLOSE #1 :: CLOSE #2 :: E ND **Micropendium Pan**  $\blacksquare$ contest to improve on  $\overline{\phantom{a}}$ brief ingenious organ The winner **Drooran. WAS Michael** Christianson, who wrote a supero program. You'll to buy the have

January **1550e** of. tne sagazine to get it lyou snould  $0<sub>e</sub>$ subscribing. anyhow!). I didn't enter the contest, of course, and av version is not nearly as good, but nave tun -

90 CALL CLEAR 95 PRINT TAB(5): "MICROPENDIU M UKGANTI I I I I I I I I I PI av bass with lett hand't i'n n lett side of keyboard, "i i "melody on the right": : : 100 REM - MICROPENDIUM ORGAN modified by Jim Peterson 110 UPTIUM BASE 0 120 DIM NUIE (20) 130 FUR A=0 10 20 140 READ NUTE(A) 150 NEXT A

160 DATA 40000, 220, 247, 262, 2 94, 330, 349, 392, 440, 494, 523, 5 87,659,698,784,880,988,1047, 1175.1319.1397 170 CALL KEY(1,K1,S) 180 CALL KEY (2.K2.S) 190 CALL SOUND(-1000, NOTE(K2 +1), 0, NOTE(K2+1) #1.01, 5, NOTE  $(k1+1)13.75-ABS(k1+1=0)11100$ 00.30.-4.0+ABS(K1+1=0)#30) 200 6010 170

A sorite routine tnat doesn't do anything but look pretty. I call it Patches.

50 CALL CLEAR 11 CALL SCREEN  $(5)$ 100 AS=RPIS("AA55",16):: BS= RPIS("F",64):: CALL MAGNIFY( 4) 11 RANDOMIZE 110 FOR CH=40 TO 136 STEP 8 11 CALL CHAR (CH, AS, CH+4, BS) : **I NEXT CH** 120 C=2 1: S=40 1: R=1 1: FO R T=1 TO 24 STEP 2 to COL=15

ORRND+50 ## CALL SPRITE(#T,S .C.R.COL, #T+1, S+4, C+1, R.COL) 1: S=5+8 1: C=C+1 1: R=R+15 **11 NEXT T** 140 FOR T=1 TO 50 II CALL CO

LOR(#INT(24#RND+1), INT(16#RN D+1)):: NEXT T :: 60TO 120

This is one that I fancied up. based on a sprite routine written by a vounoster named Andrew Sorenson, published in the **Sydney** Newsdigest from Australia.

100 ! WILL O' WISP by Jim Peterson based on Andrew Sorensen's sprite routine 110 CALL CLEAR :: CALL SCREE N(2)11 CR=48 120 FOR CH=48 TU 63 II FOR L =1 TD 4 ii RANDOMIZE ii X=1N T(16#RND+1)#2-1 :: X#=SE6#(" 0018243C425A667E8199A5BDC3DB E7FF".X.2):: BS=BS&XS :: CS= XS&CS :: NEXT L :: CALL CHAR (CH.BS&CS):: BS.CS="" :: NEX T CH 130 FUR N=1 TO 28 :: CALL SP **KITE(BN, CR, INT(148RND+3), BBN** +20,120,5,0):: NEXT N :: IF

CR=64 THEN CR=48 11 T=T+1+(T =2)\$2 ii CALL MAGNIFY(T) 140 I=(INT(38RND)-1)84 11 Y= (INT(38RND)-1)84 150 IF INT(108RND+10)()10 TH **EN 170** 160 CR=CR+1 1: 60TO 130 170 FOR N=1 TO 28 11 CALL MO TION(ON,-Y820,X820):: NEXT N 11 60TO 140

Here are a few more enhancements to my **Nenu** Loader, published in Tips #15. Delete line 150 and add

101 OPTION BASE 1 1: DIM P66 (127):: ON WARNING NEXT :: 6 DT0 110 105 @, A, A\$, B, C, D\$, FLA6, I, J, K ,KD,KK,NS,NN,PS,P55(),QS,S,S  $T, T$   $\theta$   $\theta$  ,  $TT, V$   $T, X$ CALL INIT 1: CALL LOAD 1: CA LL LINK 11 CALL PEEK 11 CALL KEY ## CALL SCREEN ## CALL COLOR :: CALL CLEAR :: CALL VCHAR ## CALL SOUND ## ! @P-

The pre-scan will speed up run time by a worthwhile amount. The warning default will prevent a screen scroll on an erroneous Enter.

When you're finished printing strip labels, cut off the strip BEHIND the platen and roll it FORWARD! You'll waste a few labels that way, but it you try to roll backwards and get a quemy label stuck in the works, you've got trouble!

**MEMORY FULL** 

Jim Peterson

the Tigercub